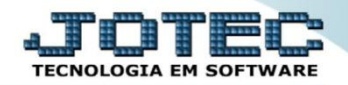

## **VENDEDORES FSCDIVD00**

 *Explicação: Com base nas vendas efetuadas listará os valores de comissão acumulados no período, saldo inicial de duplicatas recebidas, a receber e seu saldo por vendedor na matriz e filiais.*

## Para realizar essa consulta acesse o módulo: *Filiais*.

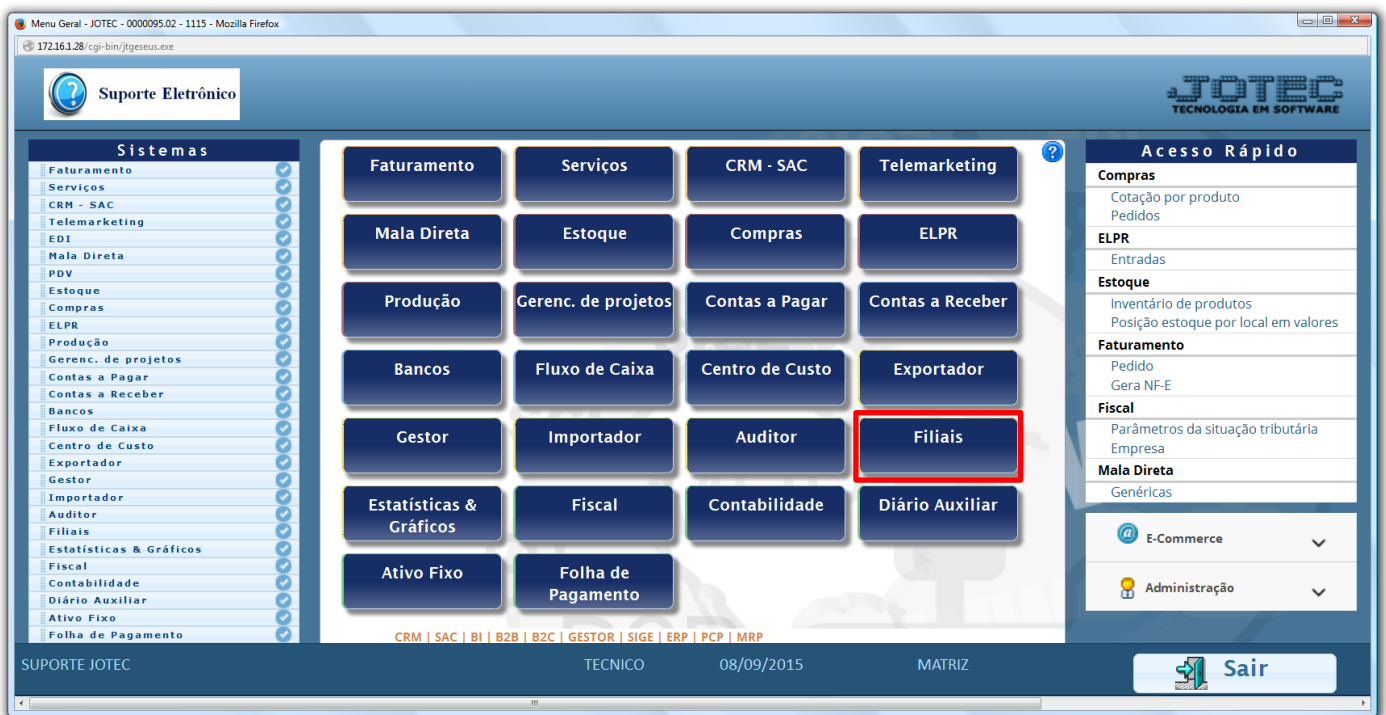

## Em seguida acesse: *Financeiro > Vendedores.*

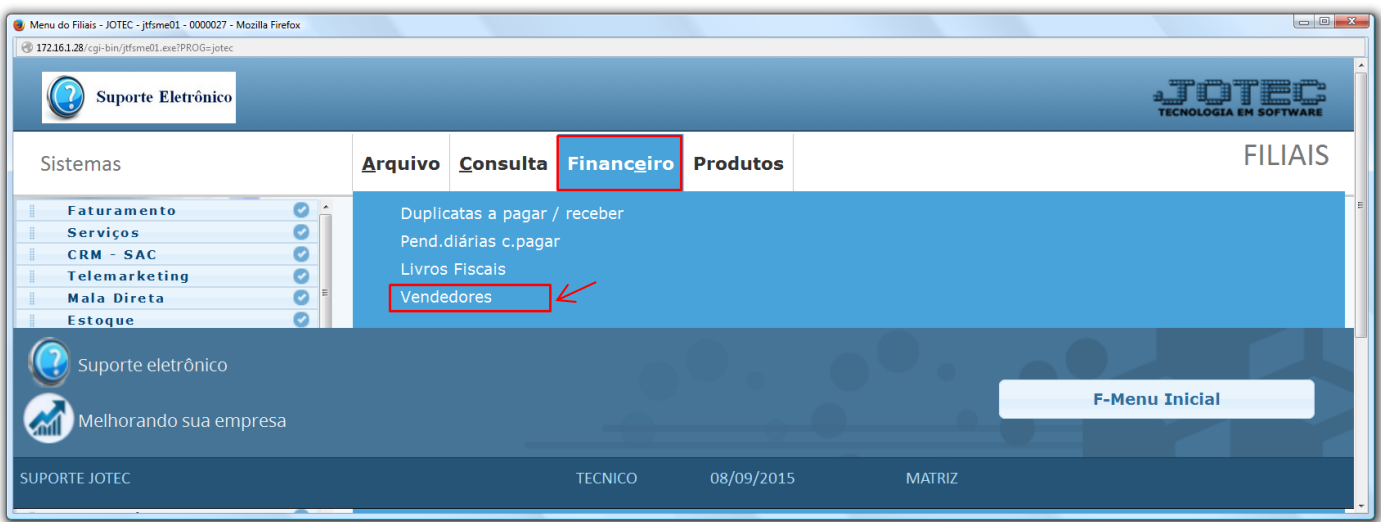

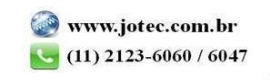

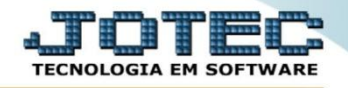

- Na tela que será aberta em seguida, informe o *(1)* Período (data inicial e final) a ser considerado na consulta, informe o(s) *(2) Vendedor* a serem consultados, selecione as *(3) Empresas (Filiais),* a serem consideradas na consulta e clique em **OK**.
- Serão demonstrados no campo abaixo os valores das comissões recebidas e a receber de cada vendedor por empresa (filial).

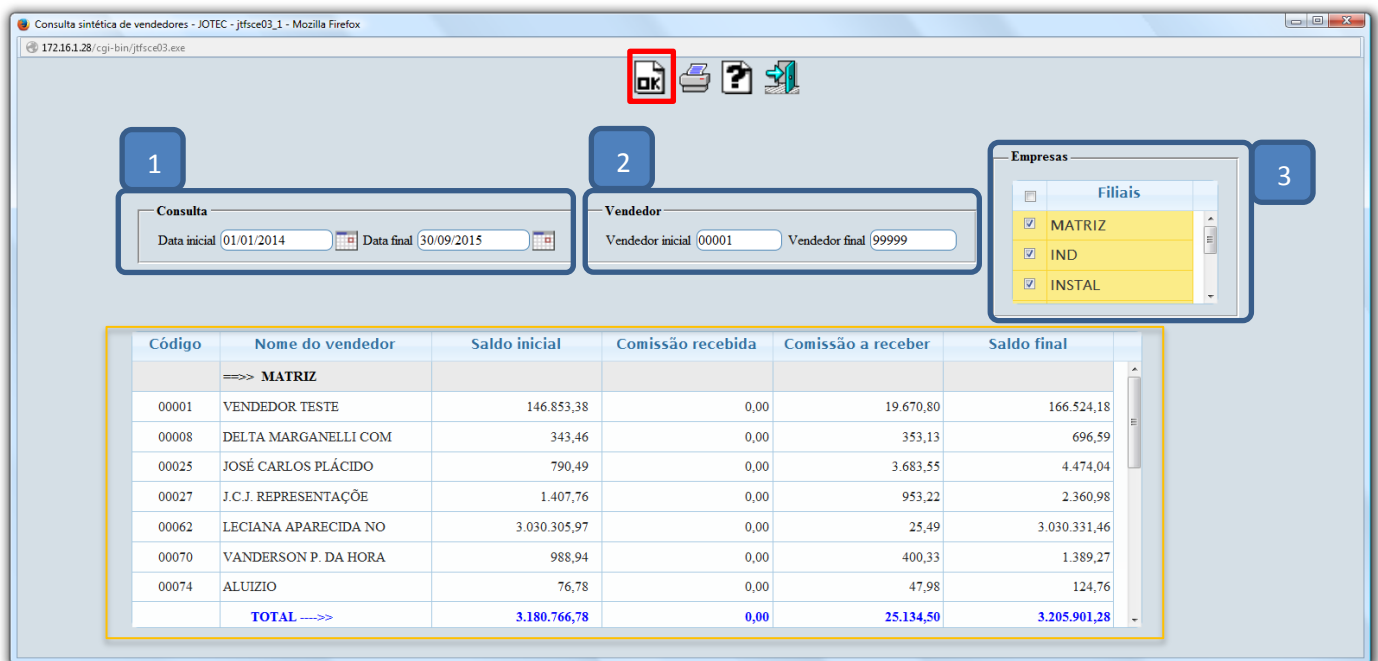

 Para realizar a emissão dessa consulta em formato de relatório, basta clicar no ícone da *impressora*. Em seguida selecione a opção *Gráfica Normal – PDF com Logotipo* e clique no ícone da *impressora* novamente. Será gerado o relatório conforme abaixo:

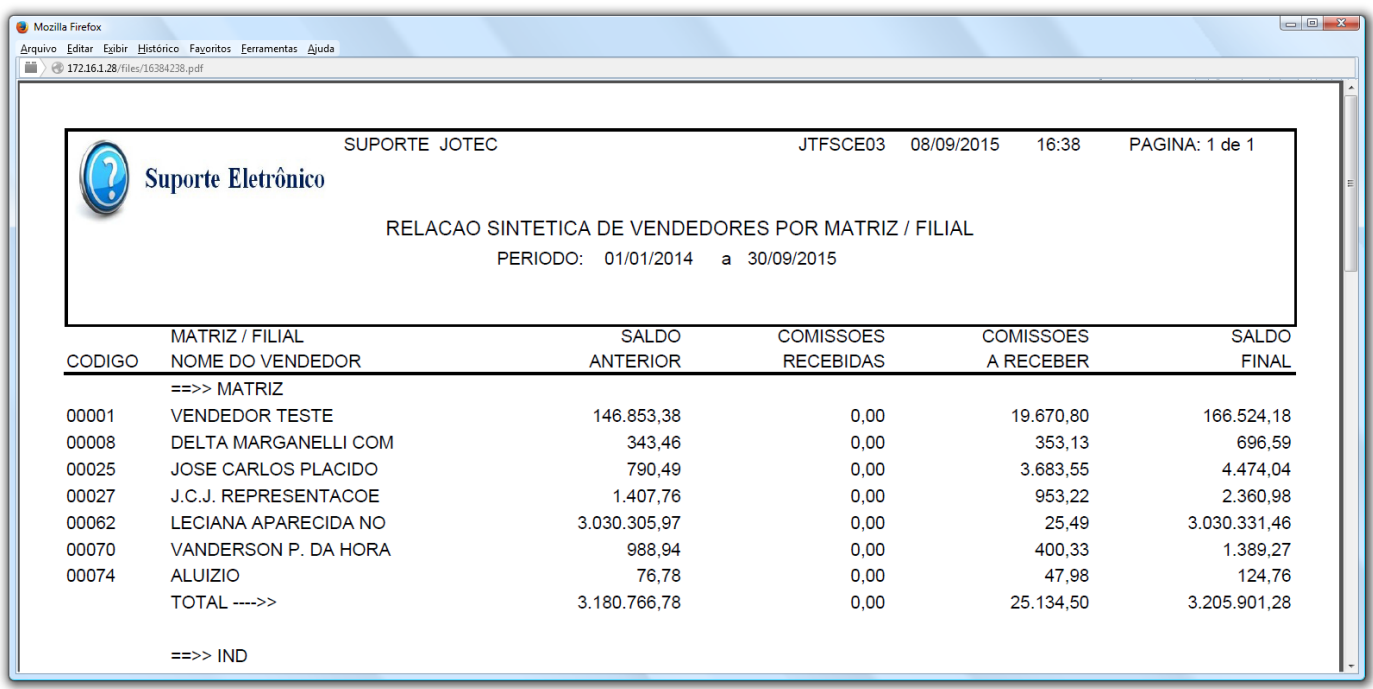

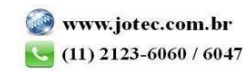